# PROGRAMMATORE DI IRRIGAZIONE ICC 2® GUIDA DI PROGRAMMAZIONE RAPIDA

# Il selettore deve essere in posizione RUN (Acceso) per l'irrigazione automatica!

# Impostazione della data e ora correnti

- 1. Spostare il selettore in posizione DATE/TIME (Data/Ora).
- 2. L'anno corrente inizia a lampeggiare. Utilizzare i pulsanti + e - per cambiare l'anno. Premere il pulsante ► per passare all'impostazione del mese.
- 3. Il mese inizia a lampeggiare. Utilizzare i pulsanti + e per cambiare il mese. Premere il pulsante ► per continuare con l'impostazione del giorno.
- 4. Il giorno inizia a lampeggiare. Utilizzare i pulsanti + e per cambiare il giorno del mese. Premere il pulsante ► per continuare con l'impostazione dell'ora.
- 5. L'ora inizia a lampeggiare. Utilizzare i pulsanti + e per selezionare AM, PM o 24 hr (24 ore) per visualizzare tutte le ore in modalità 24 ore.
- 6. Premere il pulsante ► per passare alle ore. Utilizzare i pulsanti + e - per cambiare l'ora mostrata sul display.
- 7. Premere il pulsante ► per passare ai minuti. Utilizzare i pulsanti + e - per cambiare i minuti mostrati sul display.

- 1. Spostare il selettore in posizione **START TIMES** (Partenze ciclo).
- 2. Premere il pulsante PRG per selezionare A, B, C o D.
- 3. Utilizzare i pulsanti + e per cambiare l'orario di partenza del

Con il selettore impostato su START TIMES (Partenze ciclo), premere i pulsanti + e - fino a visualizzare 12:00 AM (mezzanotte). Da questa posizione, premere una volta il pulsante - per raggiungere la posizione "OFF" (Spento).

Spostare il selettore in posizione RUN (Acceso). A questo punto, la data e ora risultano impostate.

# Impostazione degli orari di partenza dei cicli d'irrigazione

- 1. Spostare il selettore su RUN TIMES (Tempi d'irrigazione).
- 2. Premere ◄ per visualizzare il tempo totale di tutte le stazioni nel programma.
- 3. Premere PRG per visualizzare i tempi totali degli altri programmi.

ciclo d'irrigazione. La partenza del ciclo avanza con incrementi di 15 minuti.

- 1. Spostare il selettore in posizione WATER DAYS (Giorni d'irrigazione).
- 2. Sul display viene visualizzato il programma selezionato (A, B, C o D). Per passare a un altro programma, premere il pulsante PRG.
- 3. Il puntatore in fondo alla schermata mostra il giorno della settimana attualmente selezionato. Premere + o – per selezionare i giorni d'irrigazione [gocciolamento] o di non irrigazione [-].

4. Premere il pulsante ► per aggiungere un'altra ora di partenza o il pulsante **PRG** per impostare un'ora di partenza per il programma successivo.

Nota: il programmatore è in grado di eseguire 2 programmi contemporaneamente.

#### Eliminazione di un orario di partenza

#### Impostazione dei tempi di irrigazione delle stazioni

- 1. Spostare il selettore in posizione Manual (Manuale).
- 2. Premere ► per selezionare la stazione. Utilizzare + o per impostare i tempi d'irrigazione manuali.
- 3. Spostare il selettore in posizione Run (Acceso) per iniziare immediatamente.
- 1. Spostare il selettore in posizione RUN TIMES (Tempi d'irrigazione).
- 2. Utilizzare il pulsante PRG per selezionare il programma (A, B, C o D).
- 3. Utilizzare i pulsanti + e per cambiare il tempi d'irrigazione della stazione sul display. I tempi d'irrigazione impostabili per la stazione variano da 1 minuto a 12 ore.
- 4. Premere il pulsante ► per passare alla stazione successiva.
- 5. Ripetere la procedura per ogni stazione.
- 1. Spostare il selettore in posizione RUN (Acceso).
- 2. Premere e tenere premuto il pulsante ► per 3 secondi.
- 3. Premere PRG per selezionare il programma.
- 4. Rilasciare il pulsante per 2 secondi. Il programma verrà avviato. 5. Premere ► per passare a un'altra stazione nel programma.
- Spegnimento dell'impianto: posizione SPENTO

Spostare il selettore in posizione System OFF (Spento). In questa posizione l'irrigazione non verrà attivata.

- 
- 

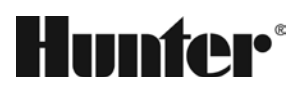

#### Calcolatore dei tempi d'irrigazione totali

- 1. Spostare il selettore in posizione System OFF (Spento), quindi attendere che OFF smetta di lampeggiare.
- 2. Premere + o per impostare il numero di giorni in cui l'irrigazione non verrà attivata.
- 3. Spostare di nuovo il selettore in posizione RUN (Acceso). Verranno visualizzati i giorni di spegnimento restanti e l'irrigazione verrà ripresa quando i giorni di spegnimento raggiungono 0. Per annullare lo spegnimento programmabile, spostare il selettore su OFF (SPENTO), attendere che OFF smette di lampeggiare, quindi spostare di nuovo il selettore su RUN (Acceso).

#### Impostazione dei giorni d'irrigazione

#### Scelta di irrigazione secondo giorni dispari/pari

- 1. Premere +, -, <, > contemporaneamente.
- L'intero display si illumina.
- 2. Premere + per avviare la verifica. # ERR (N. ERR) mostra la stazione guasta.

1. Premere ► per impostare su giorni ODD (Pari) o EVEN (Dispari). 2. Premere + per selezionare o – per annullare ODD (Pari) o EVEN (Dispari).

### Scelta dell'irrigazione a intervalli

- 1. Premere ► per impostare da ODD (Pari) e EVEN (Dispari) a INT.
- 2. Premere + o per impostare i giorni di intervallo.
- 3. Premere + o per impostare il numero di giorni della prossima irrigazione.

- 1. Spostare il selettore su RUN (Acceso).
- 2. Premere e tenere premuto  $+e$  PRG per 3 secondi.
- 3. Il display scorre fino al completamento del salvataggio.
- Per ripristinare: Premere e tenere premuto e PRG per 3 secondi. Il display scorre da destra verso sinistra e mostra "doNE" (Fine) al termine del ripristino.

# Pompa (PMV)

Premere ► per selezionare le stazioni. Premere + o - per impostare l'uscita PMV ON oppure OFF per la stazione. (In genere l'impostazione PMV è attiva per tutte le stazioni).

### Regolazione stagionale

Consente di modificare tutti i tempi d'irrigazione in base a una percentuale per le condizioni locali.

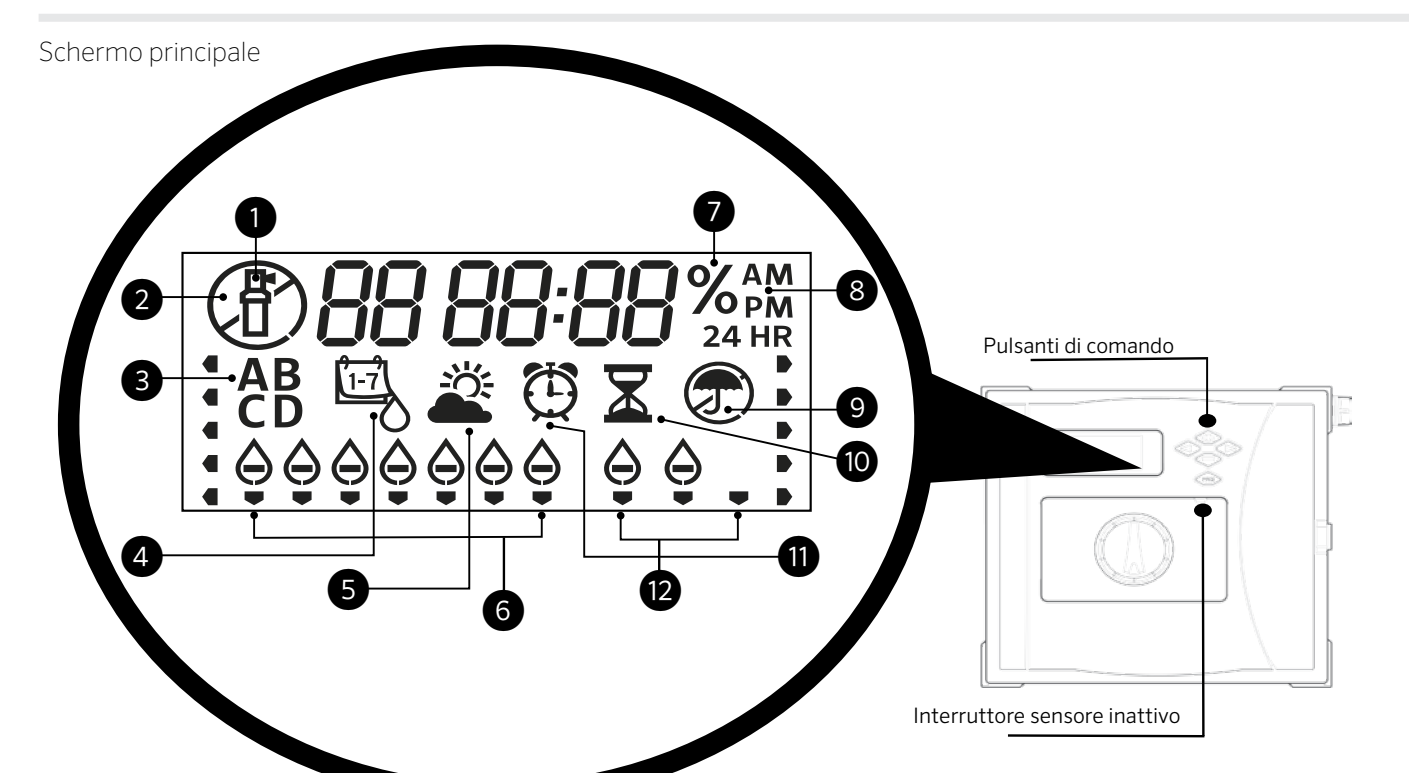

Premere + o – per cambiare dal 5% al 300% dei tempi d'irrigazione originali.

#### Solar Sync

Consente di impostare e regolare il sensore Solar Sync opzionale.

- 1. Premere + o per selezionare Region (Regione), 1-4 (consultare il manuale di Solar Sync).
- 2. Premere + o per aumentare o diminuire l'irrigazione (consultare il manuale di Solar Sync).

#### Stazione manuale

#### Manuale - Programma

- ① Stazione in funzione
- ② Giorni di spegnimento irrigatore
- ③ Indicatori programmi
- ④ Simbolo dei giorni d'irrigazione
- ⑤ Simbolo Solar Sync
- ⑥ Giorni della settimana
- ⑦ % regolazione stagionale
- ⑧ Modalità ora (AM/PM/24)
- ⑨ Sensore pioggia attivo/escluso
- ⑩ Simbolo tempi d'irrigazione
- ⑪ Simbolo partenze ciclo
- ⑫ Giorni pari/dispari/intervallo

#### Spegnimento programmabile

#### Test (Prova)

Consente di eseguire un'irrigazione di prova per tutte le stazioni.

- 1. Premere e tenere premuto PRG per 3 secondi.
- 2. Viene visualizzato Station 1 (Stazione 1). Premere + o per inserire i tempi d'irrigazione.
- 3. Attendere 2 secondi, verrà eseguita un'irrigazione di prova per ogni stazione.

#### Quick Check

Consente di verificare la presenza di cortocircuiti nei cavi di tutte le stazioni.

#### Sensore inattivo

Riattiva il sensore per consentire l'irrigazione.

- 1. Spostare l'interruttore Sensor BYPASS (Sensore inattivo) in posizione BYPASS (Esclusione).
- 2. Riportare l'interruttore su ACTIVE (Attivo) per consentire lo spegnimento del sensore.

#### Easy Retrieve

Consente di salvare e ripristinare tutti i programmi di irrigazione. Per salvare:

#### Reset (Reimposta)

Aprire lo sportello interno (pannello di controllo).

Premere il pulsante RESET (Reimposta) sul retro dello sportello. Il programmatore viene riavviato.

# Reimpostazione totale del programmatore (Erase All - Cancella tutto)

- 1. Aprire lo sportello interno (pannello di controllo).
- 2. Premere e tenere premuto il pulsante PRG.
- 3. Premere e rilasciare il pulsante RESET (Reimposta).

4. Attendere 5 secondi oppure finché non si visualizza "doNE" (Fine) sul display, quindi rilasciare il pulsante PRG. I dati impostati nel programmatore vengono cancellati.

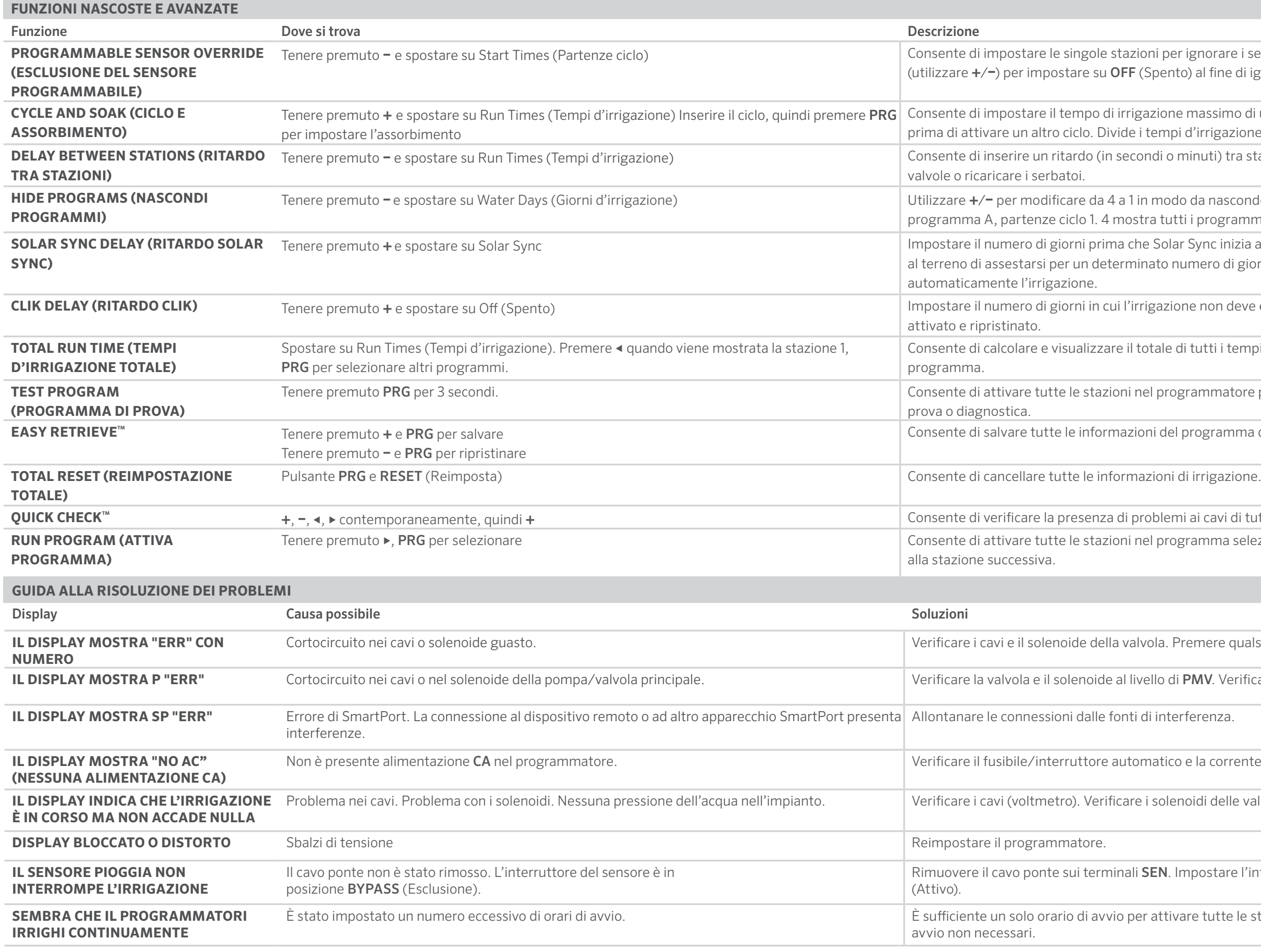

Tenere i sensori spenti. Selezionare le stazioni con < o ►, al fine di ignorare il sensore.

assimo di una stazione e il tempo minimo da attendere rrigazione in segmenti per evitare ruscellamenti.

ruti) tra stazioni in un tempo d'irrigazione, per rallentare le

a nascondere programmi aggiuntivi. 1 mostra solo il programmi e partenze ciclo.

 $m$ c inizia a regolare i tempi d'irrigazione. Consente ero di giorni prima che Solar Sync inizi a regolare

non deve essere attivata, dopo che il sensore è stato

utti i tempi d'irrigazione relativamente all'ora di avvio di un

mmatore per il periodo di tempo inserito per scopi di

ogramma da ripristinare in un secondo momento.

i cavi di tutte le stazioni.

mma selezionato; utilizzare ► per passare manualmente

nere qualsiasi pulsante per cancellare il messaggio ERR.

**IV**. Verificare le specifiche del relè di avvio della pompa.

la corrente elettrica in ingresso del programmatore.

di delle valvole. Verificare che la fonte d'acqua sia aperta.

ostare l'interruttore del sensore sulla posizione Active

tutte le stazioni in un programma. Rimuovere gli orari di

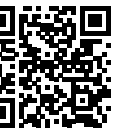

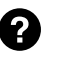

Per informazioni complete sui<br>prodotti, visitare<br> **http:// hunter.direct/icc2help**